**ТАПФ3.035.009РЭ**

**42 7697** ОКП

**ООО «Парсек»**

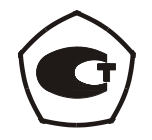

# **РЕГИСТРАТОР АВТОНОМНЫЙ РАД-256М**

Руководство по эксплуатации ТАПФ3.035.009РЭ

> Москва 2007г.

# СОДЕРЖАНИЕ

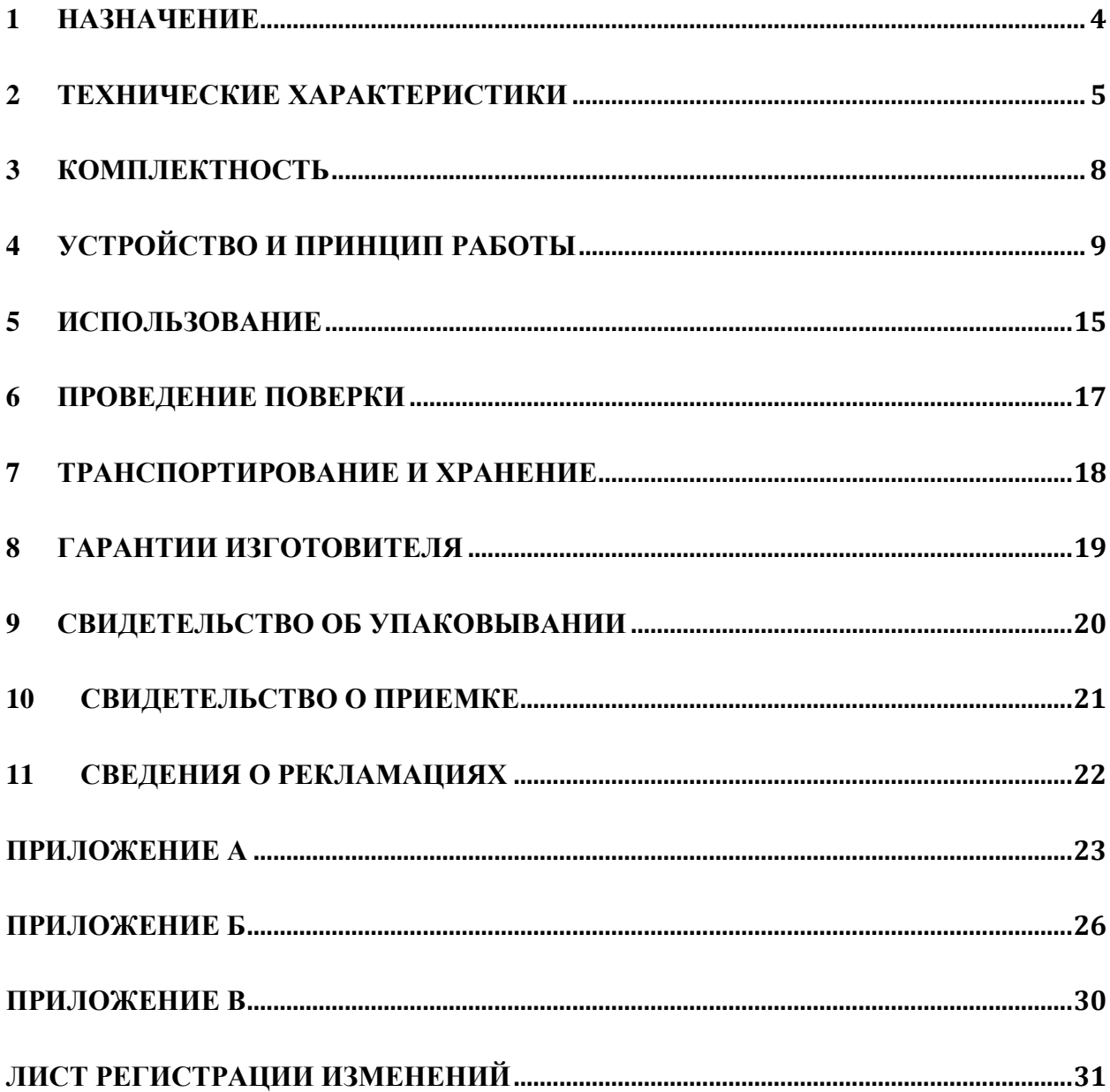

Настоящее руководство по эксплуатации (РЭ) является эксплуатационным документом, включающим в себя, кроме собственно руководства, паспорт на **регистратор автономный РАД-256М ТАПФ3.035.009**.

#### **П р и м е ч а н и е :**

Далее по тексту регистратор автономный РАД-256М ТАПФ3.035.009 будет называться сокращенно **регистратором**.

РЭ знакомит с назначением, основными характеристиками, устройством и принципом работы регистратора, а также устанавливает порядок его использования, правила транспортирования и хранения. РЭ содержит свидетельство о приемке, свидетельство об упаковывании, гарантийные обязательства изготовителя (поставщика).

РЭ предназначено для обслуживающего персонала, который должен быть обучен правилам работы с IBM PC-совместимой ПЭВМ.

### <span id="page-3-0"></span>1 НАЗНАЧЕНИЕ

- 1.1 Регистратор предназначен для измерения напряжения устройств катодной защиты, дренажной защиты с использованием шунта (не входит в комплект поставки).
- 1.2 Регистратор проводит периодические и непрерывные измерения напряжения.
- 1.3 Регистратор применяется в районах с умеренным и холодным климатом на открытом воздухе, под навесом или в помещениях (объемах), где колебания температуры и влажности воздуха несущественно отличаются от колебаний на открытом воздухе и имеется сравнительно свободный доступ наружного воздуха, в условиях отсутствия прямого воздействия атмосферных осадков, при воздействии следующих климатических факторов:
	- рабочая пониженная температура минус 30 °С;
	- рабочая повышенная температура +50°С;
	- относительная влажность 95 % при температуре +25 °С.

#### Примечание:

Указанная рабочая пониженная температура относится к самому регистратору. Эксплуатация регистратора при пониженной температуре определяется техническими характеристиками элементов питания.

1.4 Сведения о сертификации (заполняются при наличии сертификата):

Сертификат

Срок действия

Выдан \_\_\_\_\_\_\_\_\_\_

кем выдан и дата выдачи

1.5 Регистратор автономный РАЛ-256М ТАПФ3.035.009 прошел испытания для целей утверждения типа и включен в Государственный реестр средств измерений под № 29530-05.

### <span id="page-4-0"></span>2 ТЕХНИЧЕСКИЕ ХАРАКТЕРИСТИКИ

- 2.1 Регистратор проводит периодические измерения входных напряжений по заданной пользователем программе, обеспечивает накопление и хранение результатов измерений во внутренней памяти и выдачу их на ПЭВМ по последовательному каналу связи.
- 2.2 Измерения могут проводиться в одноканальном или двухканальном режиме со следующими характеристиками:
- входное сопротивление каждого канала не менее 10 Мом; a.
- $\sigma$ диапазоны измерения напряжения:
	- от минус 100 до 100 В;
	- от минус 10 до 10 В:
	- от минус 1 до 1 В;
	- от минус 0,1 до 0,1 В
	- с возможностью их автоматической либо принудительной установки.
- базовая погрешность при измерении постоянного напряжения составляет 0,2 %.  $B.$
- в таблице указаны выражения для определения пределов допускаемой абсолютной  $\Gamma$ погрешности.

Таблица 1

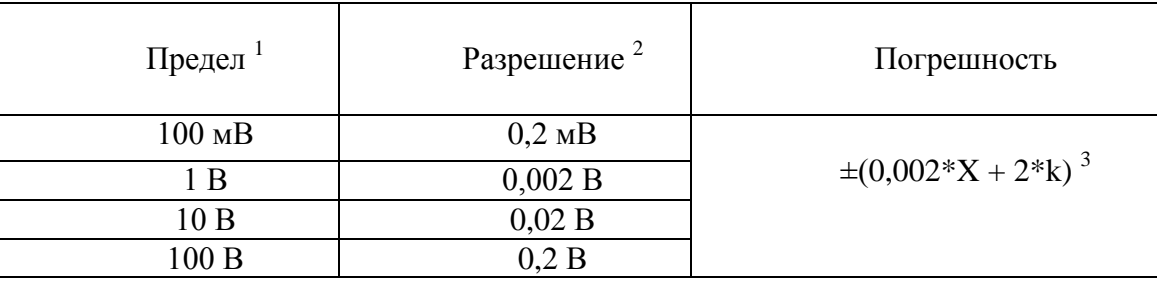

<sup>1</sup> Конечное значение диапазона измерения.

2 Значение единицы младшего разряда на соответствующем пределе измерения.

<sup>3</sup> Где: X – измеренное значение, k – разрешение.

#### Пример:

При измерении постоянного напряжения на пределе 10 В получено значение 8 В.

Определить действительное значение измеренного напряжения и относительную погрешность измерения.

- Используя данные табл.1, вычисляем абсолютную погрешность.  $1)$
- В ланном случае X = 8 B; k = 0.02 В. Тогла  $\Delta = \pm (0.002 \times 8 + 2 \times 0.02) = \pm 0.056$  B.
- Действительное значение измеренного напряжения будет находится в диапазоне:  $(2)$
- $8,000 \pm 0,056 = 7,944...8.056$  B.

Относительная погрешность измерения составляет:  $3)$ 

- $\sigma = \pm(\Delta / X)^* 100\% = \pm (0.056 / 10.000)^* 100\% = 0.56\%$
- Предел допускаемой основной погрешности нормируется при нормальных условиях  $\overline{\Pi}$ . эксплуатации:
	- температура окружающей среды (23  $\pm$  5) °C.
	- относительная влажность  $(60 \pm 20)$ %,
	- атмосферное давление (750  $\pm$  30) мм рт. ст.
- Дополнительная погрешность измерений, обусловленная изменением температуры e. окружающей среды, не более основной на каждые 30 °С изменения температуры.
- Коэффициент полавления помех нормального вила частотой 50 Гц не хуже 40 лБ: Ж.
- Периоды измерений: 0,0003; 0,5; 1; 2; 5; 10; 20; 30; 60; 120 с;  $\overline{3}$ .
- и. Начало измерений по ручному запуску или по заданной дате и времени;
- к. При ручном запуске Регистратор может проводить серию измерений с дозаписью результатов измерений в память.
- 2.3 Установка режимов работы регистратора производится с помощью ПЭВМ через последовательный порт по протоколу RS-232 без служебных линий квитирования.

#### **Примечания**:

1. Периоды измерений: 0,0003; 0,5; 1; 2; 5 с, а также количество измеряемых каналов могут задаваться оператором непосредственно на Регистраторе, с помощью встроенной клавиатуры.

- 2. Для периода измерений 0,0003 с диапазоны измерений напряжений фиксированы, и составляют:
	- от минус 10 до +10 В для первого канала;
		- от минус 1 до +1 В для второго канала.

Для периода измерений 0,0003 с возможен только ручной запуск. Для периодов запуск 0,5; 1; 2; 5; 10; 20; 30; 60; 120 с возможен как ручной запуск, так и запуск по заданным дате и времени.

2.4 Время непрерывной работы Регистратора, включая время нахождения в режиме хранения накопленных результатов измерений, составляет не менее 30 сут.

#### **Примечание:**

Регистратор удовлетворяет данному требованию при использовании элементов питания не менее 2 А ч.

- 2.5 Для периодов 0,5; 1; 2; 5; 10; 20; 30; 60; 120 с, Регистратор при каждом измерении производит мониторинг элементов питания. Запись в память результатов измерения напряжения питания производится при каждом 256-м цикле измерений.
- 2.6 Максимальное количество результатов измерений, хранимых в памяти Регистратора:
	- 475200 для одного канала;
	- 237600 (пар измерений) для двух каналов.
- 2.7 Регистратор производит тестирование внутренней памяти без разрушения накопленной информации (результатов измерений).
- 2.8 Питание Регистратора осуществляется от двух электрохимических элементов питания типоразмера АА (LR6 по стандарту IEC) с номинальным напряжением 1,5 В.
- 2.9 Ток потребления Регистратора при номинальном напряжении питания  $3.0 \pm 0.1B$  не превышает 20 мА в режиме измерения и 0,2 мА в режиме хранения.
- 2.10 Электрические параметры Регистратора сохраняются при изменении напряжения питания от 1,7 В до 3,3 В.
- 2.11 Средний срок службы Регистратора не менее 5 лет.
- 2.12 Габаритные размеры Регистратора  $120\times 60\times 40$  мм.
- 2.13 Масса Регистратора не превышает 200 г.
- 2.14 После заполнения памяти, либо при обнаружении уменьшения напряжения элементов питания, Регистратор автоматически переходит в режим хранения результатов измерений (состояние «выключено»).
- 2.15 Внешний вид Регистратора представлен на Рисунке 1.

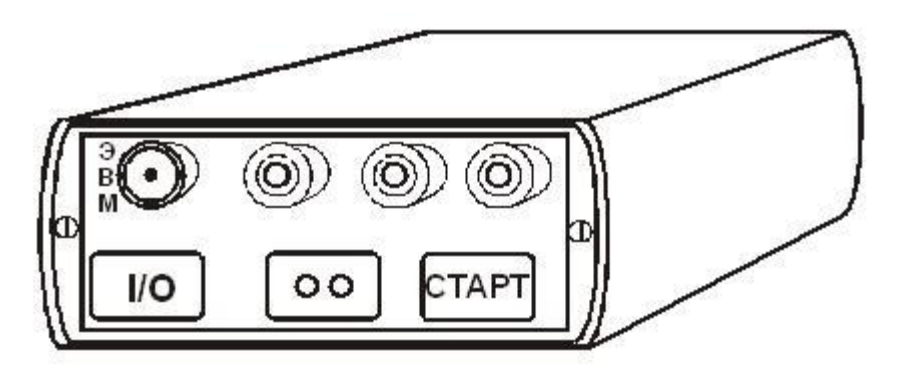

Рисунок 1 — Общий вид регистратора

## <span id="page-7-0"></span>**3 КОМПЛЕКТНОСТЬ**

### 3.1 Комплектность регистратора (включая приложенную документацию) указана в таблице 2.

### Таблица 2

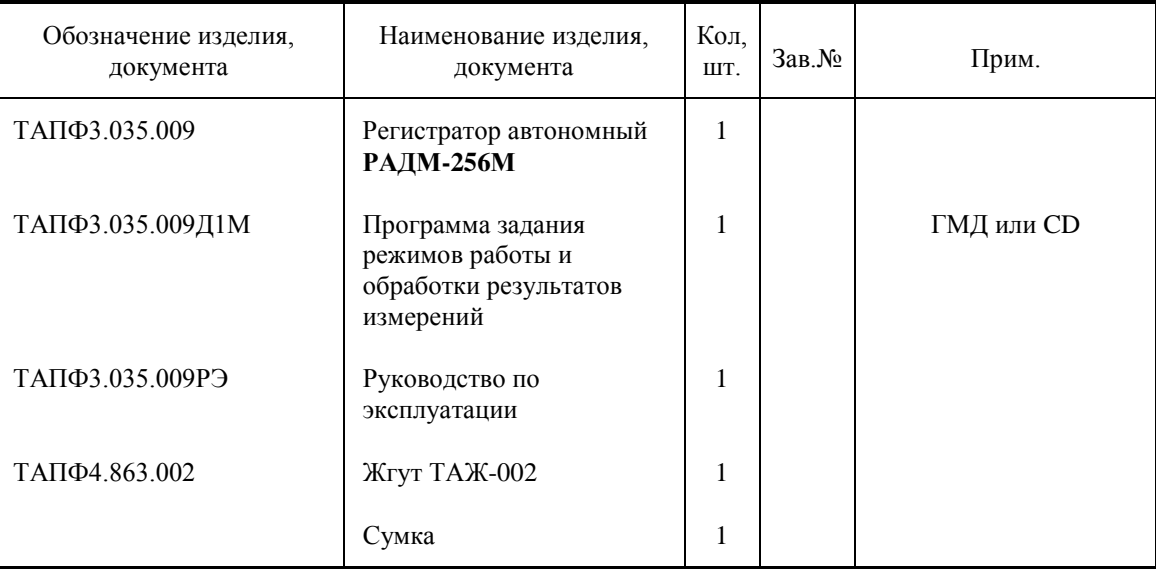

## <span id="page-8-0"></span>4 УСТРОЙСТВО И ПРИНЦИП РАБОТЫ

- $4.1$ Регистратор является программно-управляемым устройством с автономным питанием (от гальванических элементов питания).
- $4.2$ Структурная схема Регистратора приведена на Рисунке 2.

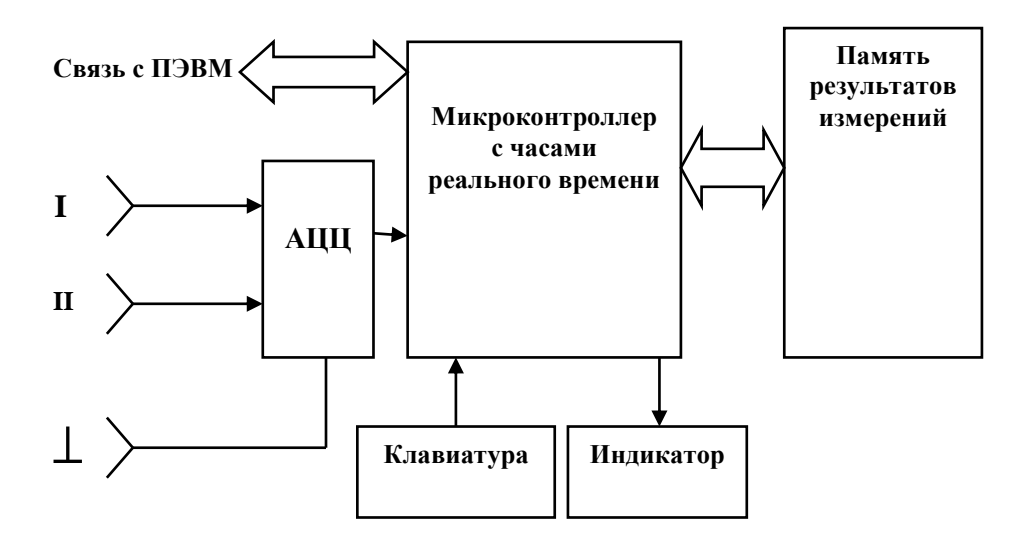

Рисунок 2 - Структурная схема Регистратора

**I, II** - входные клеммы для подключения измеряемых сигналов (каналы I и II соответственно);

 $\perp$  - входная клемма, относительно которой производятся измерения по каналам I, II.

АЦП - аналого-цифровой преобразователь, схемы усиления и нормирования;

Микроконтроллер с часами реального времени - программно-управляемое устройство для обеспечения процессов коммутации, измерения, хранения и выдачи результатов;

Клавиатура - набор кнопок на верхней панели Регистратора:

- кнопка I/O. предназначенная для перевода прибора из состояния «выключено»

(режим хранения результатов измерений) в состояние «включено» и обратно.

- кнопка СТАРТ, предназначенная для запуска и останова процесса измерений.

В режиме программирования назначение кнопки СТАРТ изменяется (см. п.4.6.2).

Индикатор - светодиоды красного и синего цвета на верхней панели Регистратора, служащие для отображения режимов работы:

Связь с ЭВМ - цепи обмена ланными межлу Регистратором и ПЭВМ. Служат лля принятия Регистратором программы измерений, а также выдачи накопленных во внутренней памяти Регистратора результатов измерений на персональный компьютер.

Память результатов измерений - энергонезависимая память данных, служащая для архивации накопленных результатов измерений.

4.3 Включение Регистратора.

 $4.3.1$ Включение Регистратора производится нажатием и удержанием кнопки I/O на верхней панели Регистратора, либо автоматически, после смены элементов питания.

При включении прибор в течение 5 с производит контроль напряжения батареи питания и отображает результат проверки на индикаторе красного цвета. Во время этого процесса кнопку I/О можно отпустить.

 $4.3.2$ Индикация состояния элементов питания следующая:

— если индикатор непрерывно светится в течение 5 с. то напряжение элементов питания больше половины допустимого рабочего диапазона напряжений питания;

- если индикатор в течение 5 с светится с короткими интервалами, то напряжение элементов питания меньше половины, но больше четверти допустимого рабочего диапазона напряжений питания;
- если индикатор дает 5 вспышек с длительностями, равными паузам (примерно 0,5 с), то напряжение элементов питания меньше четверти, но превышает минимальное напряжение питания.
- если напряжение элементов питания ниже 1,7 В, то Регистратор автоматически переходит в состояние «выключено».

4.3.3 После проверки напряжения питания Регистратор производит контроль заполнения внутренней памяти и выводит результат проверки на индикатор красного цвета:

- при отсутствии в памяти результатов предыдущих измерений (память пуста) индикатор не светится.
- при заполнении памяти результатами измерений до 30% индикатор выдает одну серию из шести коротких вспышек;
- при заполнении памяти результатами измерений до 60% индикатор выдает две серии по шесть коротких вспышек с интервалом 0,5 с;
- при полностью заполненной памяти индикатор выдает три серии по шесть коротких вспышек с интервалом между сериями 0,5 с;

4.3.4 Закончив проверки напряжения питания и заполнения внутренней памяти, Регистратор автоматически переходит в режим ожидания. В этом режиме возможен:

- прием от ПЭВМ новой программы измерений (Приложение А);
- выдача на ПЭВМ результатов измерений из внутренней памяти (Приложение А);
- прием от ПЭВМ и выполнение команды тестирования (Приложение А);
- ручной запуск измерений по заданной программе (п. 4.7.1).

Индикация режима ожидания – три короткие вспышки индикатора красного цвета с интервалом 7 с. При долговременном (2,5 … 3 мин) отсутствии действий со стороны оператора, Регистратор автоматически переходит в состояние «выключено» (режим хранения результатов измерений).

4.4 Выключение Регистратора. производится из состояния «включено» нажатием и удержанием кнопки I/O на верхней панели до появления свечения индикатора синего цвета, после чего кнопку I/O можно отпустить. Регистратор перейдет в состояние «выключено».

#### **Примечания:**

1. Режимы ожидания, задания программы, измерений – это состояния Регистратора «включено». Состояние «выключено» для Регистратора означает режим хранения результатов измерений.

2. После смены элементов питания Регистратор находится в состоянии «включено».

3. Если отключение батареи питания осуществлялось во время состояния Регистратора «выключено», либо в режиме ожидания, то программа измерений и накопленные данные сохраняются.

4.5 Основной режим работы Регистратора – периодические измерения напряжений с запоминанием результатов в памяти. Задаваемые периоды измерений: 0,0003; 0,5; 1; 2; 5; 10; 20; 30; 60; 10 с.

4.5.1 Режим, при котором задан период измерений 0,0003с (300 мкс), есть режим непрерывных измерений. Диапазоны измерений напряжений в этом режиме фиксированы, и составляют:

— от минус 10 до +10 В для первого канала;

— от минус 1 до +1 В для второго канала.

#### **Примечание:**

Период 300 мкс – есть время измерения одного канала. Соответственно, для двухканальных непрерывных измерений период составляет 0,0006с (600 мкс).

4.5.2 Режимы, при которых задан один из периодов: 0,5; 1; 2; 5; 10; 20; 30; 60; есть режимы периодических измерений с подавлением помех. В этих режимах результатом измерений является усредненное значение за интервал 40 мс, что приводит к подавлению помех от силовых цепей переменного тока с частотами 50 и 100 Гц.

Для всех режимов периодических измерений с подавлением помех диапазоны измерения напряжения:

- от минус 100 до 100 В;
- от минус 10 до 10 В;
- от минус 1 до 1 В;
- от минус 0,1 до 0,1 В

с возможностью их автоматической либо принудительной установки.

Для всех режимов периодических измерений с подавлением помех период между измерениями независим от того, измеряется один канал или два.

4.5.3 Регистратор может проводить измерения как по одному каналу (клемма «I»), так и по двум (клеммы «I» и «II») относительно общей клеммы «┴».

4.6 Программирование Регистратора (задание режимов измерений).

4.6.1 Задание Регистратору программы измерений возможно следующими способами:

- - по последовательному каналу связи от ПЭВМ (описание протокола программирования см. Приложение А).
- - оператором непосредственно на приборе со встроенной клавиатуры.

#### **Независимо от способа ввода в Регистратор новой программы, накопленные ранее в памяти Регистратора данные и программа измерений теряются.**

4.6.2 Программирование Регистратора с помощью встроенной клавиатуры.

4.6.2.1 Выключить прибор нажатием и удержанием кнопки I/O согласно п. 4.4.

4.6.2.2 Вновь включить Регистратор нажатием и удержанием обеих кнопок I/O и СТАРТ.

4.6.2.3 Выбор количества каналов измерений осуществляется по моменту отпускания обеих кнопок, поэтому оператор должен удерживать обе кнопки в нажатом состоянии.

4.6.2.4 После прохождения контроля напряжения элементов питания (около 5 с), индикатор красного цвета погаснет на 1 с, после чего Регистратор перейдет в режим программирования количества каналов измерений. Индикация этого режима – повторяющиеся 7-секундные интервалы времени, при которых светится либо один индикатор красного цвета, либо одновременно оба индикатора красного и синего цветов. Процесс повторяется до отпускания обеих кнопок.

4.6.2.5 Момент отпускания обеих кнопок (I/O и СТАРТ) задает Регистратору количество измеряемых каналов:

- кнопки отпущены при свечении только красного индикатора Регистратору будет задан одноканальный режим измерений;
- кнопки отпущены при свечении красного и синего индикаторов Регистратору будет задан двухканальный режим измерений.

4.6.2.6 После выбора количества каналов измерений, прибор переходит в режим выбора периода измерений. Предлагаемые оператору периоды измерений 0,5; 1; 2; 5; 0,0003 с индицируются последовательными 20-секундными сериями вспышек красного (для одноканальных измерений) индикатора, либо одновременно красного и синего (для двухканальных измерений) индикаторов:

- вспышки с периодом 0,5 c для задания Регистратору интервала измерений 0,5 с;
- вспышки с периодом 1 c для задания Регистратору интервала измерений 1 с;
- вспышки с периодом 2 c для задания Регистратору интервала измерений 2 с;
- вспышки с периодом 5 c для задания Регистратору интервала измерений 5 с;
- вспышки с частотой около 5 Гц, для задания Регистратору интервала измерений 0,0003 с.

Регистратор, генерируя вспышки, ожидает нажатия оператором кнопок I/O или СТАРТ. Оператор задает Регистратору необходимый период измерений нажатием кнопки СТАРТ. Регистратор подтверждает принятие программы измерений тремя вспышками красного и синего индикатора одновременно, после чего автоматически переходит в режим «выключено».

### **ВНИМАНИЕ! Приняв новую программу измерений, Регистратор теряет ранее накопленные данные в памяти.**

4.6.2.7 Если ранее в приборе уже находилась программа измерений, то текущее время будет взято из нее, и отсчет времени будет продолжен. При отсутствии программы измерений, в приборе устанавливается новая дата: 12ч. 00мин. 01.07 текущего года. Корректная дата устанавливается автоматически при задании новой программы измерений от ПЭВМ.

4.6.2.8 Нажатие кнопки I/O во время выбора периода измерений прекращает режим программирования и Регистратор автоматически переходит в режим «выключено» (с индикацией синего цвета). Ранее накопленные данные в памяти регистратора при этом не теряются, программа измерений остается прежней.

4.6.2.9 Отсутствие нажатий кнопок за время всех серий вспышек прекращает режим программирования, и Регистратор автоматически переходит в режим «выключено». Ранее накопленные данные в памяти регистратора при этом не теряются, программа измерений остается прежней.

- 4.7 Запуск измерений по заданной программе производится:
- оператором по нажатию кнопки СТАРТ;
- автоматически, после принятия от ПЭВМ программы измерений, если установлен режим «Измерения по дате».

4.7.1 Ручной запуск измерений производится нажатием и удержанием кнопки СТАРТ, когда прибор находится в режиме ожидания (п.4.3.4). При нажатии на кнопку СТАРТ на индикатор красного цвета выдается четыре коротких вспышки, после чего Регистратор перейдет в режим поиска момента отпускания кнопки СТАРТ. Индикация этого режима повторяющиеся интервалы времени, при которых индикатор красного цвета либо погашен в течение 7 с, либо светится в течение 7 с. Процесс повторяется до отпускания кнопки СТАРТ.

4.7.1.1 Если кнопка СТАРТ отпущена по время 7-секундного интервала времени при погашенном состоянии индикатора красного цвета, то результаты измерений будут размещаться в памяти Регистратора в виде отдельного массива данных, не стирая результаты предыдущих измерений. Этот режим называется «режимом измерений с дозаписью в память». Таким образом, во внутренней памяти можно хранить множество независимых массивов измеренных данных, ограниченное лишь объемом памяти Регистратора.

#### Примечания:

При выдаче накопленных данных на ПЭВМ массивы измерений с дозаписью в память отображаются в 1. виде независимых файлов, различающихся временем начала измерений.

Если перед запуском измерений с дозаписью память Регистратора данных пуста, то результаты измерений  $2.$ размещаются с начала памяти.

4.7.1.2 Если кнопка СТАРТ отпущена по время 7-секундного интервала времени, при котором индикатор красного цвета включен, то результаты измерений будут размещаться в памяти Регистратора с начала памяти, стирая результаты предыдущих измерений. Этот режим называется «режимом измерений с начала памяти».

4.7.1.3 После отпускания кнопки СТАРТ Регистратор переходит в режим измерений по заданной программе.

4.7.2 Если в Регистраторе нет программы измерений, то, после отпускания кнопки СТАРТ, прибор проведет контроль напряжения питания, контроль заполнения внутренней памяти и возвратится в режим ожидания.

Запуск измерений по заданной программе производится автоматически, после 4.7.3 принятия от ПЭВМ программы измерений, если установлен режим «Измерения по дате».

Индикация режима ожидания даты запуска - короткие вспышки индикатора красного цвета с интервалом 15 с. Запуск измерений по заданной программа начнется при совпадении текущих даты и времени с заданными датой и временем с точностью до минуты. Результаты измерений будут размещаться с начала памяти, стирая результаты предыдущих измерений.

#### Примечание:

Если Регистратор был выключен (переведен в режим хранения результатов) во время ожидания даты запуска, то, при следующем включении Регистратора, для продолжения работы в режиме «Измерения по дате», требуется запустить измерения нажатием кнопки СТАРТ, аналогично 4.7.1.

- 4.8 Во время измерений по заданной программе, индикатор красного цвета дает короткие вспышки в соответствии с заданной программой:
- периодичность вспышек  $0.5c -$  измерения с интервалом  $0.5c$ ;
- периодичность вспышек 1 с измерения с интервалом 1 с;
- периодичность вспышек 2 с измерения с интервалом 2 с;
- периодичность вспышек 5 с измерения с интервалом 5 с:
- периодичность вспышек 10 с измерения с интервалом 10 с;
- периодичность вспышек 20 с измерения с интервалом 10 с;
- периодичность вспышек  $30c -$  измерения с интервалом 10 с;
- периодичность вспышек 60 с измерения с интервалом 10 с;
- периодичность вспышек 120 с измерения с интервалом 10 с;
- частота вспышек около 5 Гц с измерения с интервалом 0,0003 с / канал;
- 4.9 Если во время очередного измерения Регистратор обнаружит недопустимо низкий уровень напряжения элементов питания, то после сохранения результата последних

измерений, Регистратор перейдет в состояние «выключено» (режим хранения результатов измерений).

4.9.1 Для режима измерений 0,0003 с/канал автоматическая проверка напряжения питания не производится.

4.10 Процесс измерений заканчивается автоматически при переполнении памяти данных. Регистратор автоматически переходит в состояние «выключено».

4.10.1 Оператор может принудительно прекратить процесс измерений с сохранением накопленных данных. Остановка процесса измерений производится нажатием и удержанием около 1 секунды кнопки СТАРТ (после чего прибор проведет контроль напряжения питания, контроль заполнения внутренней памяти и возвратится в режим ожидания), либо кнопки I/O (после чего Регистратор перейдет в состояние «выключено»).

### <span id="page-14-0"></span>5 ИСПОЛЬЗОВАНИЕ

5.1 Подготовка прибора к использованию.

Перед началом работы необходимо ознакомиться с настоящим Руководством,  $511$ изучить назначение, технические характеристики, принцип работы Регистратора. Использовать прибор следует согласно указаниям данного раздела.

5.1.2 Распаковать Регистратор.

 $5.1.3$ Установить элементы питания в батарейный отсек Регистратора, соблюдая полярность.

 $5.1.4$ Убедиться, что Регистратор перешел в состояние «включено» (п. 4.3.1).

5 1 5 По вилу инликации напряжения элементов питания (п.4.3.2) убелиться, что ресурс установленных в Регистратор элементов питания достаточен для проведения измерений.

 $5.1.6$ По виду индикации заполнения памяти (п.4.3.3) убедиться, что свободного пространства в памяти Регистратора достаточно для проведения измерений.

Задать с ПЭВМ (описание протокола программирования см. Приложение А), или 5.1.7 с помощью кнопок на передней панели программу измерений (п.4.6).

Перед подключением внешних измеряемых сигналов необходимо выключить 5.1.8 Регистратор нажатием и удержанием кнопки I/O (если программа измерений задавалась с помощью кнопок передней панели, то Регистратор выключается автоматически после приема программы).

#### Примечание:

Для определенности здесь рассмотрен пример программы двухканальных измерений с периодом 0,5 с.

Во время нахождения Регистратора в состоянии «выключено», подключить к 5.19 клеммам «I», «II» измеряемые цепи.

#### Примечание:

Если задан одноканальный режим измерений, то клемму «II» подключать не требуется.

5.2 Измерения с записью результатов с начала памяти.

 $5.2.1$ Включить регистратор нажатием и удержанием кнопки I/O.

5.2.2 Наблюдать индикацию Регистратора, проводящего проверку напряжения питания и контроль заполнения памяти (п.п.5.1.5, 5.1.6).

523 Наблюдать переход Регистратора в режим ожидания (п.4.3.4).

 $5.2.4$ Находясь в режиме ожидания (п.4.3.4) нажать и удерживать кнопку СТАРТ

 $5.2.5$ Удерживая кнопку СТАРТ, наблюдать на индикаторе четыре вспышки красного пвета

- $5.2.6$ Удерживая кнопку СТАРТ, наблюдать выключение индикации в течение 7 с.
- 527 Удерживая кнопку СТАРТ, наблюдать засветку индикатора красного цвета.
- $5.2.8$ Через 1... 5 с после засветки отпустить кнопку СТАРТ.
- 5.2.9 Наблюдать периодические вспышки индикатора красного цвета с интервалом 0,5

 $\mathbf{c}$ 

5.2.10 Через 1... 2 мин остановить измерения нажатием и удержанием кнопки СТАРТ.

5.2.11 Наблюдать на индикаторе, как после остановки измерений, Регистратор, проведя проверку напряжения питания и контроль заполнения памяти, перейдет в режим ожидания  $($ п.4.3.4).

5.2.12 Нажатием и удержанием кнопки I/O перевести прибор в состояние «выключено»  $($ п 4.4).

5.3 Измерения с записью результатов с дозаписью результатов в память Регистратора.

5.3.1 Включить регистратор нажатием и удержанием кнопки I/O.

5.3.2 Наблюдать индикацию Регистратора, проводящего проверку напряжения питания и контроль заполнения памяти (п.п.5.1.5, 5.1.6 ).

5.3.3 Наблюдать переход Регистратора в режим ожидания (п.4.3.4).

#### **Примечание:**

Программа измерений Регистратора, заданная в п.5.1.7, сохраняется в памяти прибора до отключения элементов питания, либо до измерения ее оператором.

5.3.4 Находясь в режиме ожидания (п.4.3.4) нажать и удерживать кнопку СТАРТ

5.3.5 Удерживая кнопку СТАРТ, наблюдать на индикаторе четыре вспышки красного цвета.

5.3.6 Удерживая кнопку СТАРТ, наблюдать выключение индикации в течение 1…4 с.

5.3.7 Отпустить кнопку СТАРТ.

5.3.8 Наблюдать периодические вспышки индикатора красного цвета с интервалом 0,5

с

5.3.9 Через 1…2 мин остановить измерения нажатием и удержанием кнопки СТАРТ.

5.3.10 Наблюдать на индикаторе, как после остановки измерений, Регистратор, проведя проверку напряжения питания и контроль заполнения памяти, перейдет в режим ожидания  $($ п.4.3.4).

5.3.11 Нажатием и удержанием кнопки I/O перевести прибор в состояние «выключено»  $(\Pi 4.4)$ .

#### 5.4 Замена элементов питания

5.4.1 Время сохранения данных в памяти Регистратора без элементов питания не менее 10 лет.

5.4.2 Для сохранения накопленной в памяти Регистратора информации, замену элементов питания следует производить в режиме ожидания, либо в режиме «выключено». **Отключение элементов питания во время процесса измерений приводит к потере ранее накопленных данных.**

5.4.3 Для замены элементов питания необходимо:

— с помощью прилагаемого ключа открыть верхнюю крышку Регистратора;

— заменить элементы питания, строго соблюдая полярность при установке;

— закрыть корпус Регистратора, надавливая на верхнюю крышку до щелчка.

**ВНИМАНИЕ! После замены элементов питания в Регистраторе, ранее накопленные данные и программа измерений не портятся. В приборе устанавливается новая дата: 12ч. 00мин. 01.07 текущего года. Корректная дата устанавливается автоматически при задании новой программы измерений от ПЭВМ.**

# <span id="page-16-0"></span>**6 ПРОВЕДЕНИЕ ПОВЕРКИ**

- 6.1 Поверка регистратора производится в соответствии с ТАПФ3.035.009Д1 «Регистратор автономный РАД-256М. Методика поверки».
- 6.2 Межповерочный интервал 2 года.

### <span id="page-17-0"></span>**7 ТРАНСПОРТИРОВАНИЕ И ХРАНЕНИЕ**

- 7.1 Регистратор должен транспортироваться в транспортной таре в соответствии с действующими на каждом виде транспорта правилами и нормами:
	- воздушным транспортом на любое расстояние в негерметичном салоне на высоте до 11000м;
	- железнодорожным транспортом на расстояние до 10000 км при расположении регистраторов в любой части состава;
	- автомобильным транспортом на расстояние до 2000 км по шоссейным дорогам с твердым покрытием и до 500 км по грунтовым дорогам.
- 7.2 Регистратор должен транспортироваться в следующих климатических условиях:
	- температура окружающей среды от минус 60 до +60 °С;
	- относительная влажность 95 % при температуре +25 °С;
	- атмосферное давление от 20 до 108 кПа (от 150 до 810 мм рт. ст.).
- 7.3 Транспортная тара должна быть закреплена в транспортном средстве, а при использовании открытого транспортного средства, защищена от атмосферных осадков и брызг воды.
- 7.4 Размещение и крепление в транспортном средстве транспортной тары должно обеспечивать ее устойчивое положение, исключать возможность ударов о другую тару, а также о стенки транспортного средства.
- 7.5 Укладывать транспортную тару в штабели следует в соответствии с правилами и нормами, действующими на соответствующем виде транспорта, чтобы не допускать деформации тары при возможных механических перегрузках.
- 7.6 Регистратор должен храниться в транспортной таре в течение не более 5 лет в отапливаемом помещении в условиях:
	- температура окружающей среды от  $+5$  до  $+40$  °C;
	- относительная влажность до 80 %.

### <span id="page-18-0"></span>**8 ГАРАНТИИ ИЗГОТОВИТЕЛЯ**

8.1 <u>ООО "Парсек"</u> гарантирует соответствие

**регистратора автономного РАД-256М** требованиям технических условий ТУ 4276-013- 17665703-99 при соблюдении потребителем условий транспортирования, хранения и использования.

Гарантийный срок (включая время транспортирования, хранения и эксплуатации) — 3 года с

\_\_\_\_\_\_\_\_\_\_\_\_\_\_\_\_\_\_\_\_\_\_\_\_\_\_\_\_\_\_\_\_\_\_\_\_\_\_\_\_\_\_\_\_\_\_ дата поставки (отгрузки)

8.2 Предприятие-изготовитель (поставщик) снимает гарантии в случаях:

- транспортирования, хранения или использования регистратора с отклонениями от требований, установленных в настоящем РЭ;
- повреждения (снятия) пломб (клейм).

8.3 По вопросам гарантийного и послегарантийного ремонта обращаться по адресу:

**124460, Москва, Зеленоград, 4-й Западный проезд, д.6, строение 1, ООО "Парсек".**

# <span id="page-19-0"></span>**9 СВИДЕТЕЛЬСТВО ОБ УПАКОВЫВАНИИ**

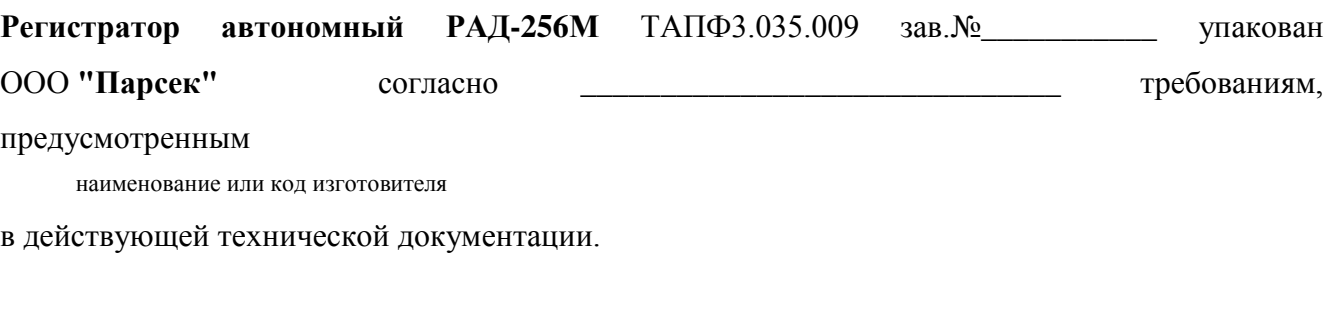

\_\_\_\_\_\_\_\_\_\_\_\_\_ \_\_\_\_\_\_\_\_\_\_\_\_\_\_\_ \_\_\_\_\_\_\_\_\_\_\_\_\_\_\_\_\_\_\_\_\_

должность личная подпись расшифровка подписи

\_\_\_\_\_\_\_\_\_\_\_\_\_\_\_\_\_\_ год, месяц, число

### <span id="page-20-0"></span>**10 СВИДЕТЕЛЬСТВО О ПРИЕМКЕ**

\_\_\_\_\_\_\_\_\_\_\_\_\_\_\_\_\_\_\_\_\_ \_\_\_\_\_\_\_\_\_\_\_\_\_\_\_\_\_\_\_\_\_\_\_

**Регистратор автономный РАД-256М** ТАПФ3.035.009 зав. № \_\_\_\_\_\_\_\_\_ изготовлен и принят (комплектно) в соответствии с обязательными требованиями государственных стандартов, действующей технической документацией и признан годным для эксплуатации.

МП

Начальник ОТК

личная подпись расшифровка подписи

\_\_\_\_\_\_\_\_\_\_\_\_\_\_\_\_\_\_\_ год, месяц, число

## <span id="page-21-0"></span>**11 СВЕДЕНИЯ О РЕКЛАМАЦИЯХ**

11.1 В случае неисправности регистратора в период гарантийного срока потребитель имеет право на бесплатный ремонт при сохранности гарантийной пломбы и наличии руководства по эксплуатации (совмещенном с паспортом). Для этого необходимо составить рекламационный акт согласно инструкции о рекламациях с указанием номера регистратора и года выпуска.

Рекламационный акт предоставляется организации, продавшей регистратор.

Все предъявляемые к регистратору рекламации регистрируются в таблице 3.

Таблица 3

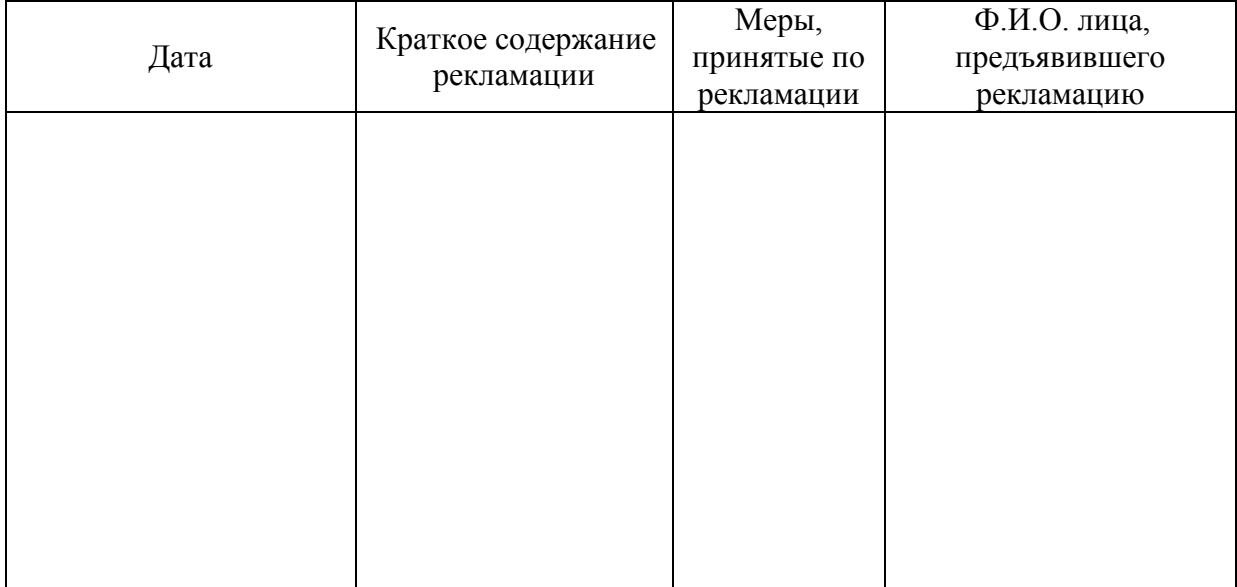

### ПРИЛОЖЕНИЕ А

(справочное)

Алгоритм работы регистратора

<span id="page-22-0"></span>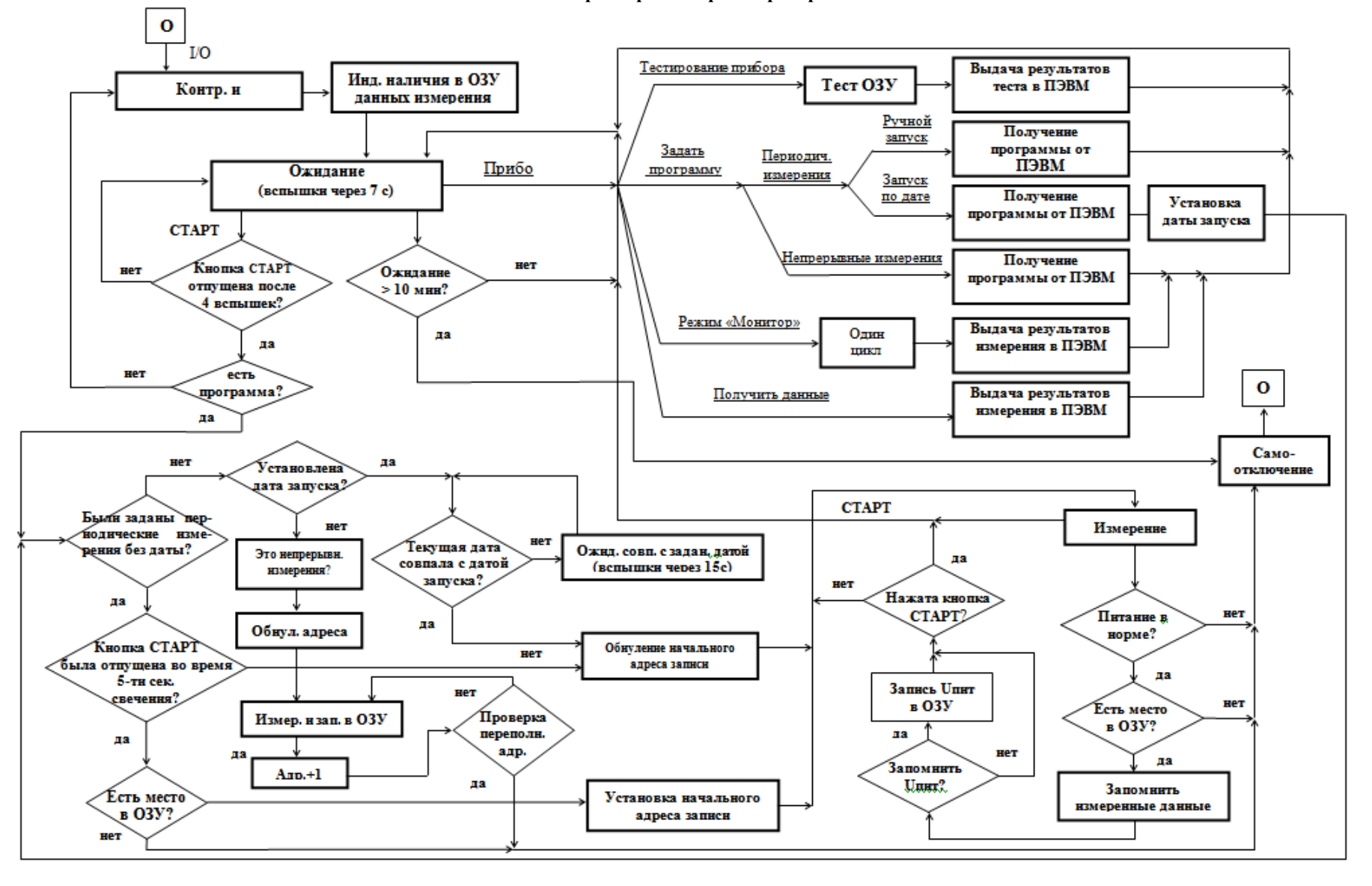

#### ТАПФЗ.035.009РЭ

### ПРОДОЛЖЕНИЕ ПРИЛОЖЕНИЯ А

### Примечания к алгоритму работы регистратора:

1) Условные обозначения:

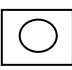

- отключенное состояние регистратора;

СТАРТ - нажатие кнопки СТАРТ;

- 2) Текст с подчеркиванием это элементы управления диалогового окна программы (меню, команды, кнопки выбора);
- 3) Из любого состояния регистратор может быть переведен в отключенное состояние нажатием кнопки I/O (без потери заданной программы и результатов измерения).

### **ПРИЛОЖЕНИЕ Б**

(справочное)

### <span id="page-25-0"></span>**Операции, выполняемые** *Программой задания режима работы и обработки результатов измерений*

Б.1 Операции меню

Б.1.1 Меню *Файл* включает в себя следующие команды:

— **Новый** - служит для очистки рабочего пространства окна программы перед загрузкой нового файла с результатами измерений (далее файл);

— **Открыть** - служит для загрузки на рабочее пространство окна уже имеющегося файла. После щелчка команды раскрывается окно *Открытие файла* со списком файлов (все они хранятся в папке РАД). Далее следует дважды щелкнуть нужный файл, либо ввести его имя в окно *Имя файла* и щелкнуть кнопку *Открыть*;

— **Сохранить** - служит для сохранения файла под существующим именем;

— **Сохранить как...** - служит для сохранения файла под новым именем. После щелчка команды раскрывается окно *Сохранение файла* с рабочим именем файла в окне *Имя файла***:.** Далее следует ввести новое имя файла (без расширения) и щелкнуть кнопку *Сохранить*;

— **Экспорт в формате Excel...** - служит для подготовки файла в формате, пригодном для дальнейшей обработки программой Microsoft Excel.

После щелчка команды раскрывается окно *Экспорт в формате Excel*. Далее следует ввести нужное имя файла в окно *Имя файла:* и щелкнуть кнопку *Открыть*. Полученный файл готов для непосредственной обработки программой Microsoft Excel.

— **Выход** - служит для закрытия окна программы и выхода на рабочий стол ПЭВМ. Кроме того, меню *Файл* содержит 10 последних (по времени записи) файлов. Для загрузки любого из них достаточно щелкнуть выбранный файл.

Примечание — При указании на команду появляется краткое описание ее действия в строке состояния окна программы.

— **Настройка печати** - служит для настройки принтера для распечатки файла. После щелчка команды раскрывается окно *Настройка принтера*.

В группе *Принтер* следует выбрать тип принтера из имеющихся. Щелкнув кнопку *Свойства*, можно ознакомиться с характеристиками выбранного типа принтера.

В группе *Бумага* следует выбрать нужные размер (формат) листа для печати и способ подачи листа.

В группе *Ориентация* следует выбрать расположение листа при печати (поставленный или положенный).

По окончании настройки следует щелкнуть кнопку *ОК*.

— **Просмотр печати** - служит для предварительного просмотра на экране монитора подготовленного к печати (с помощью команды *Настройка печати*). После щелчка команды с помощью кнопок на панели инструментов можно увеличивать или уменьшать масштаб просматриваемого листа, а также переходить к следующему или предыдущему.

— **Печатать** - служит для распечатки файла на принтере. После щелчка команды раскрывается окно *Печать*, где в группе *Принтер* указывается ранее выбранный тип принтера (его можно переуказать). В группе *Печатать* следует выбрать страницы для печати, по умолчанию выбраны все. В группе *Копии* указывается число копий. Затем следует щелкнуть кнопку *ОК*.

Б.1.2 Меню *Редактор* в данной версии программы не реализовано.

Б.1.3 Меню *Вид* включает в себя следующие команды:

**— Первоначальный вид** - служит для представления графиков результатов измерений в первоначальном виде (т.е. полностью);

**— Растянуть по оси времени** - служит для увеличения масштаба графиков данных по горизонтали в два раза;

**— Сжать по оси времени** - служит для уменьшения масштаба графиков данных по горизонтали в два раза**;** 

**— Растянуть по оси значений** - служит для увеличения масштаба графиков данных по вертикали в два раза;

**— Сжать по оси значений** - служит для уменьшения масштаба графиков данных по вертикали в два раза;

**— Более грубый предел** - служит для уменьшения масштаба графиков данных по вертикали в 10 раз;

**— Более точный предел** - служит для увеличения масштаба графиков данных по вертикали в 10 раз;

**— Канал 1** - служит для вывода на экран результатов измерений первого канала (при установленном флажке);

**— Канал 2** - служит для вывода на экран результатов измерений второго канала (при установленном флажке);

**— Сетка** - служит для вывода на экран масштабной сетки (при установленном флажке);

**— Текущие значения** - служит для вывода в левом верхнем углу экрана координат курсора (при установленном флажке);

**— Точечный вывод** - служит для вывода на экран данных точками (при установленном флажке, в противном случае программа соединяет точки отрезками прямых);

**— Ускоряющие кнопки** - служит для вывода на экран панели инструментов (при установленном флажке);

**— Строка состояний** - служит для вывода на экран строки состояния (при установленном флажке);

**— Ток в шунте** - служит для пересчета падения напряжения на шунте, измеренного по второму каналу, в ток шунта. После щелчка команды раскрывается окно *Задание номинала шунта*, в котором следует выбрать номинал шунта (использованного в режиме измерений) и щелкнуть кнопку *ОК*.

Б.1.4 Меню *Операции* включает в себя следующие команды:

**— Фильтрация** - служит для усреднения результатов непрерывных измерений на временных отрезках 20 мс (для исключения влияния промышленных силовых сетей);

**— Обработка 2** - в данной версии программы не реализована.

Б.1.5 Меню *Опции* включает в себя следующие команды:

**— Коммуникационный порт...** - служит для выбора последовательного порта ПЭВМ для обмена с регистратором. После щелчка команды раскрывается окно **Настройка порта**, где можно выбрать нужный порт из ряда COM1...COM4. По умолчанию выбран порт COM2.

**— Цвет канала 1(2)** - служит для выбора цвета вывода данных по первому (второму каналу). После щелчка команды раскрывается окно **Цвет**, где на матрице цветов можно выбрать нужный. По умолчанию для первого канала выбран синий цвет, для второго - красный.

**— Шрифт** - служит для выбора шрифта выводимых надписей. После щелчка команды раскрывается окно *Шрифт*, где

в группе *Шрифт* можно выбрать тип шрифта из имеющихся,

в группе *Начертание* - вид начертания,

в группе *Размер* - размер шрифта,

в группе *Атрибуты* - подчеркивание, перечеркивание или не то и не другое,

в группе *Образцы* показывается вид выбранного шрифта. По умолчанию выбран шрифт *Сансериф* с обычным начертанием, с размером 10 и без подчеркивания.

**— Файл необработанных данных** - служит для сохранения под именем DATA необработанного программой файла (следующий файл пишется на место предыдущего).

Б.1.6 Меню Прибор включает в себя следующие команды:

**— Задать программу...** - служит для задания регистратору программы режима измерений. После щелчка команды раскрывается окно *Задание программы*, где

в группе *Пределы измерений*: следует выбрать либо автоматические, либо фиксированные пределы, причем во втором случае необходимо указать величину пределов,

в группе *Период измерений:* следует выбрать либо непрерывные измерения, либо для случая периодических измерений величину периода;

в группе *Каналы:* следует выбрать количество каналов измерений,

в группе *Время начала измерений:* следует выбрать либо ручной запуск, либо запуск по дате, причем во втором случае нужно указать год, месяц, день, час и минуту начала измерений. Затем следует нажать кнопку *ОК.*

**— Получить данные** - служит для передачи данных из регистратора в ПЭВМ. После щелчка команды раскрывается окно *Чтение данных*, на котором отображается процесс передачи, длящийся до 6 мин. (По завершении передачи в рабочем пространстве окна программы появятся данные в графическом виде),

**— Режим "Монитор"** - служит для задания режима измерений с непосредственной передачей результатов измерений на экран монитора. После щелчка команды раскрывается окно *Режим "Монитор",* где

в группе *Пределы измерений:* следует выбрать либо автоматические, либо фиксированные пределы, причем во втором случае необходимо указать величину пределов,

в группе *Каналы:* следует выбрать количество каналов измерений.

Результаты измерений по первому каналу представляются как U1, по второму - U2.

**— Тестирование прибора** - служит для задания регистратору режима самоконтроля ОЗУ. После щелчка команды раскрывается окно *Проверка Прибора*, на котором отображается процесс самоконтроля, и через 15-20 с раскрывается окно *РАД* с сообщением *Проверка Прибора - норма (не норма)!!!.*

Б.1.7 Меню *Справка* включает в себя следующие команды:

**— Помощь** – содержит информацию о приборе;

**— Информация о программе...** - служит для представления выходных данных программы.

Б.2 Ввод комментария

Б.2.1 Программа позволяет снабжать файл текстовым комментарием, который вводится в левой части рабочего пространства окна программы.

Б.3 Операции ускоряющих кнопок

Б.3.1 Ускоряющие кнопки (на панели инструментов) служат для ускорения выбора некоторых наиболее часто встречающихся операций меню. Между кнопками и командами меню установлено следующее соответствие:

#### **ТАПФ3.035.009РЭ**

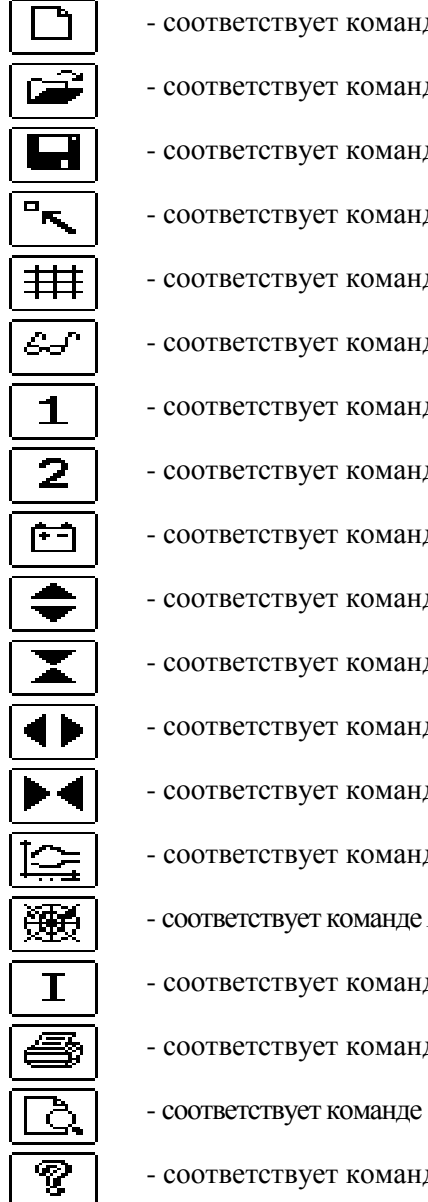

- соответствует команде *Файл* | *Новый* ; - соответствует команде *Файл* | *Открыть* ; - соответствует команде *Файл* | *Сохранить* ; - соответствует команде *Вид* | *Первоначальный Вид*; - соответствует команде *Вид* | *Сетка* ; - соответствует команде *Вид* | *Текущие значения*; де Вид | Канал 1; де *Вид* | *Канал 2* ; - соответствует команде *Вид* | *Напряжение питания*; де Вид | Растянуть по оси значений; де Вид | Сжать по оси значений; де Вид | Растянуть по оси времени; де Вид | Сжать по оси времени; де Вид | Графическое представление; - соответствует команде *Вид* |*Диаграмма блуждающихтоков*; - соответствует команде *Вид* | *Ток в шунте* ; - соответствует команде *Файл* | *Печатать* ; - соответствует команде *Файл* | *Предварительный просмотр*; де Справка | Помощь

### **ПРИЛОЖЕНИЕ В**

# (справочное)

### **Перечень принятых сокращений**

- <span id="page-29-0"></span>УКЗ — устройство катодной защиты,
- CD компакт-диск,
- ГМД гибкий магнитный диск,
- МЭК международная электротехническая комиссия,
- ОЗУ оперативное запоминающее устройство,
- ПЗУ постоянное запоминающее устройство,
- ПЭВМ персональная электронно вычислительная машина,
- РЭ руководство по эксплуатации,
- ТУ технические условия,

IBM PC (англ.) — ПЭВМ фирмы IBM.

<span id="page-30-0"></span>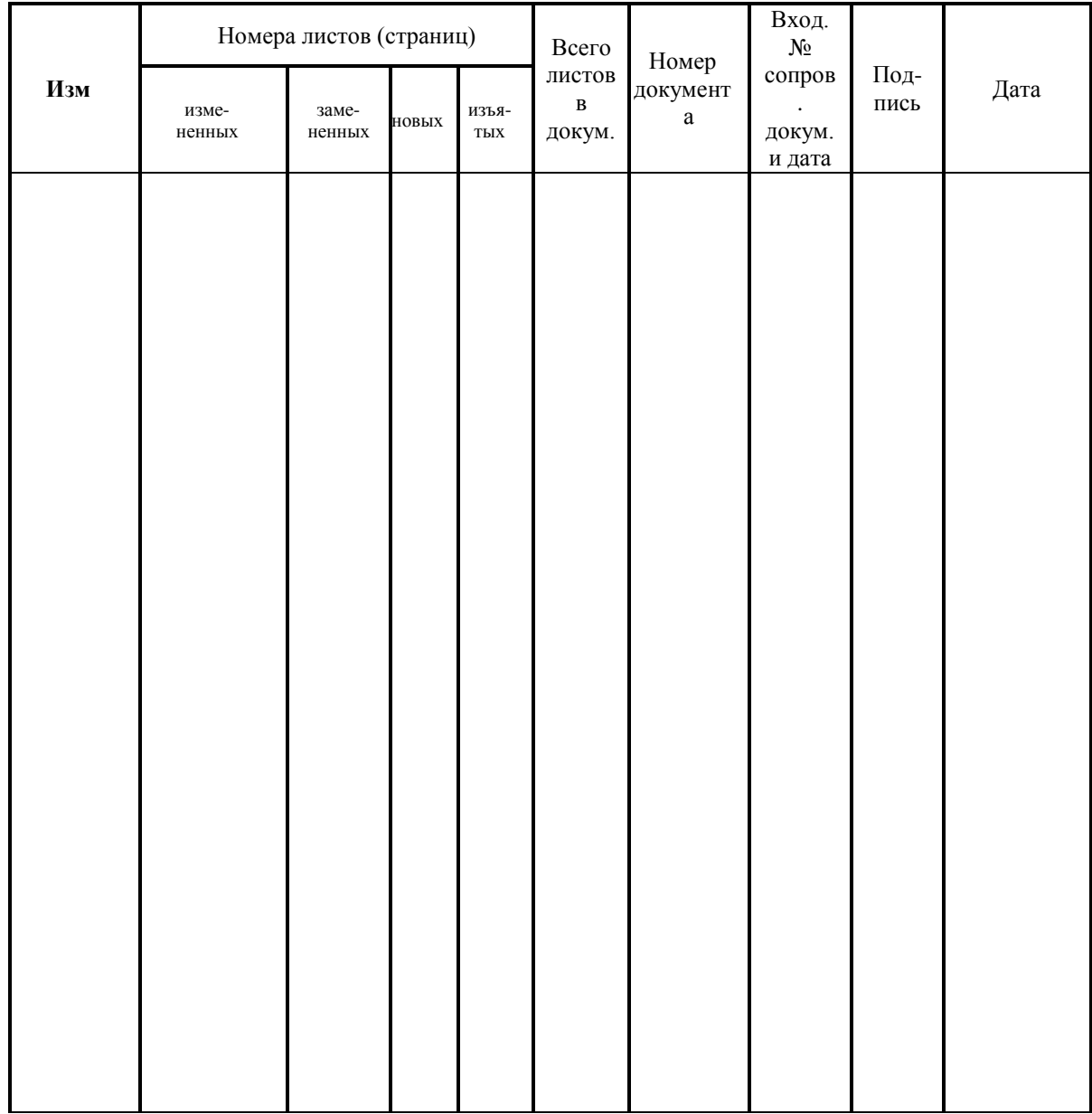

# ЛИСТ РЕГИСТРАЦИИ ИЗМЕНЕНИЙ